## **Step-by-Step Guide**

*Organization Fiscal Roles Inquiry*

You can use the Org Fiscal Roles Inquiry to see what fiscal roles (Officer, Principal, Manager, etc.) are assigned to a particular position number at the org unit level. *Note: If you don't know the position number, you can look up the position number by Employee ID, Employee Name, or Home Department.*

To look up fiscal role information, log in to your campus portal:

Boulder – <https://portal.cusys.edu/MyCUInfoFedAuthLogin.html> Colorado Springs – <https://portal.cusys.edu/MyUCCSFedAuthLogin.html> Denver – <https://portal.cusys.edu/UCDAccessFedAuthLogin.html> System Administration – <https://portal.prod.cu.edu/SYSFedAuthLogin.html>

Select the **CU Resources** tab. Then select **Business Applications** and click the **Finance** link. In the Finance System, navigate to:

General Ledger > ChartFields > Org Fiscal Roles

On the Org Fiscal Roles search page, enter an existing Run Control ID (or create a new Run Control ID and click Add a New Value).

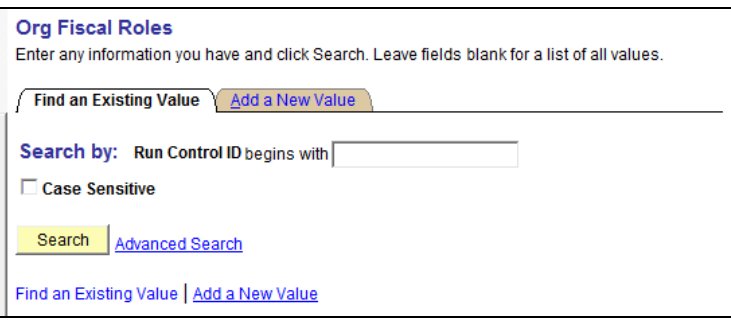

The Org Roles Update tab will display. Click the Org Roles Inquiry tab.

Org Roles Update \ Org Roles Inquiry

*Revised 03.25.13*

If you know the Position Number, enter it in the Position field and click Query. *If you do not know the Position Number, click on the magnifying glass.*

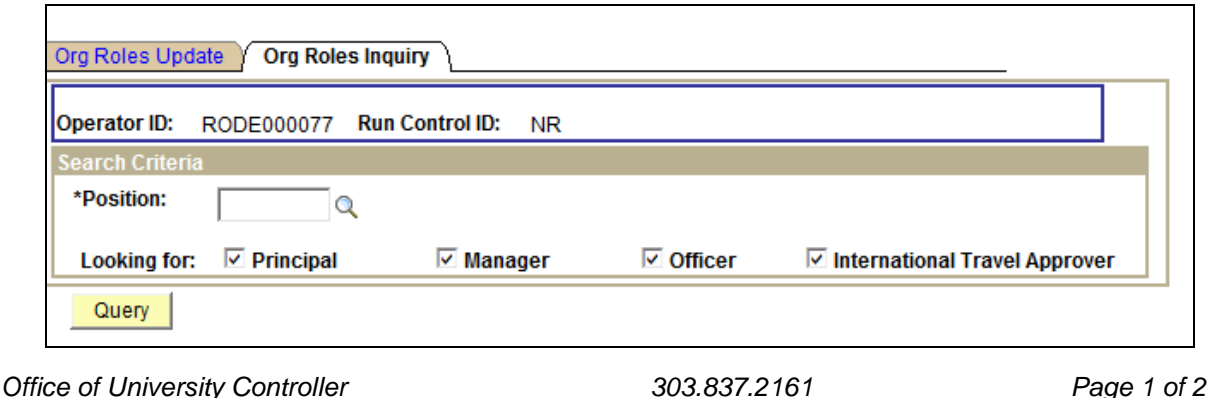

## **Step-by-Step Guide**

*Organization Fiscal Roles Inquiry*

The Look Up Position page will display.

You can look up a Position Number by Name, Home Department, or Employee ID.

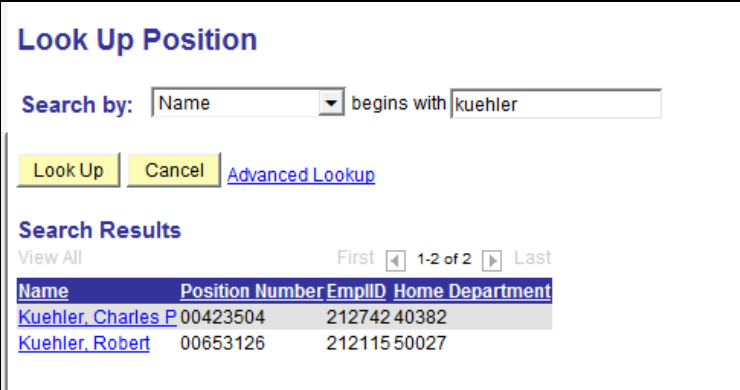

Click the appropriate link in the Search Results display.

The Org Roles Inquiry page will appear. Click Query.

The Organizational Fiscal Roles associated with this position will appear:

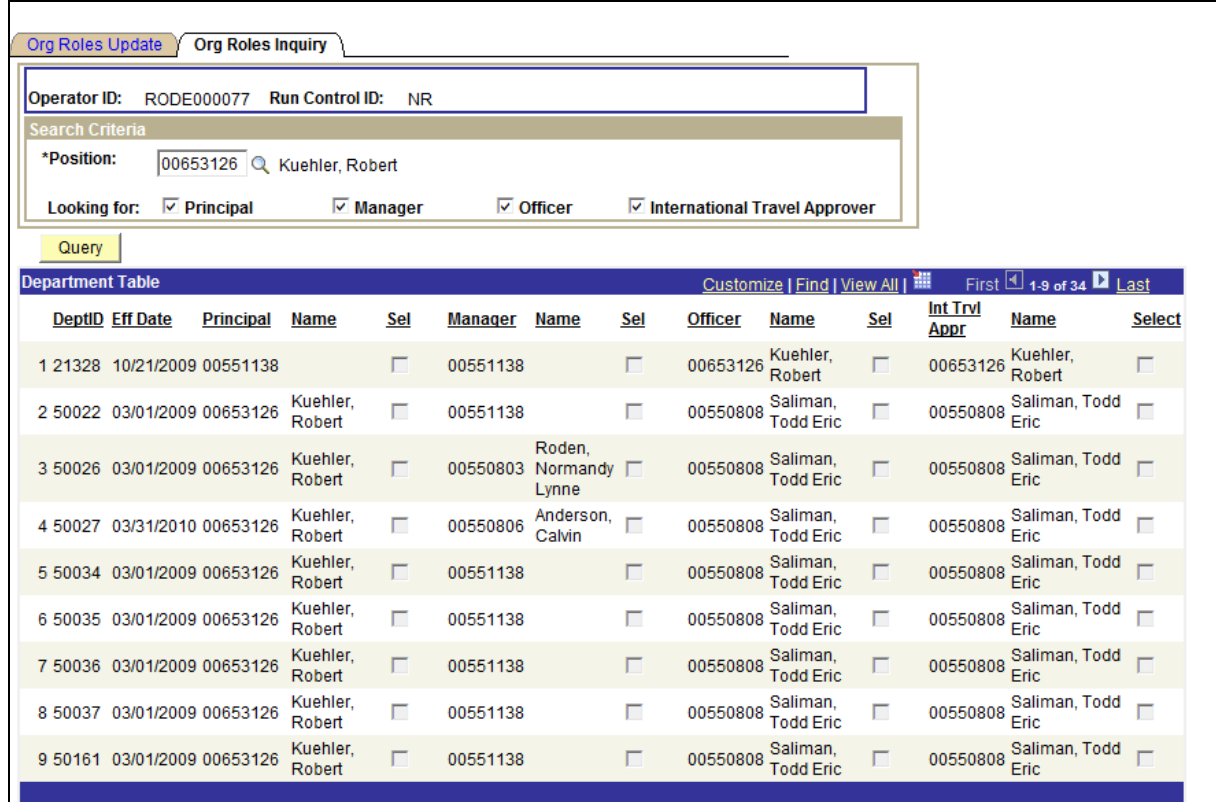

*Office of University Controller Revised 03.25.13*

*303.837.2161 Page 2 of 2*